# **8.7 DO722**

# **8.7.1 Symbolisation commerciale**

| Référence                         | <b>Description</b>                                                                | <b>Illustration</b>                                                                                                    |
|-----------------------------------|-----------------------------------------------------------------------------------|----------------------------------------------------------------------------------------------------|
| 7DO722.7                          | Module de sorties digitales B&R 2003, 8 sorties relais<br>240 VAC / 24 VDC, 2,5 A |                                                                                                    |
| 7AC011.9                          | Fixation anti-contraintes B&R 2003, 5 pièces, avec matériel<br>de montage         |                                                                                                    |
| 0AC171.9                          | Fusibles en verre 5 x 20 mm, 20 pièces, 3,15 A T / 250 V                          | 闄<br><b>OUTPUT</b>                                                                                                    |
| Les borniers ne sont pas fournis. |                                                                                   | <b>DOT22</b><br>RELAY<br>240 VAC<br>NO <sub>D-</sub><br>24 VDC<br>2.5 Alterninal<br><b>COM</b> Dough<br>Load <<br>24 VDC<br><b>COM DIREC</b><br>Rose:<br><b>240 VAC</b><br>T 3,15A H 250V<br>DO722 |

Tableau 163 : DO722 - Symbolisation commerciale

# **8.7.2 Caractéristiques techniques**

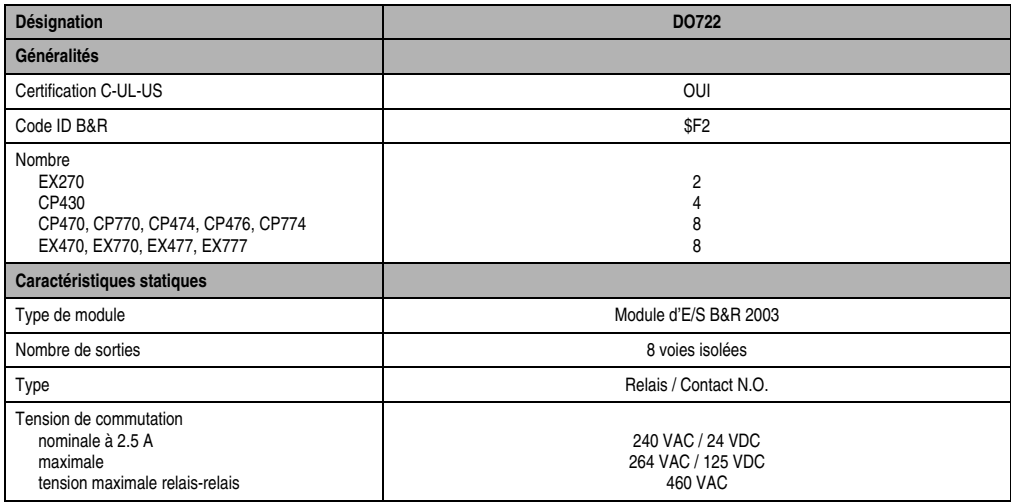

Tableau 164 : DO722 - Caractéristiques techniques

# **Modules B&R 2003 • Modules de sorties digitales • DO722**

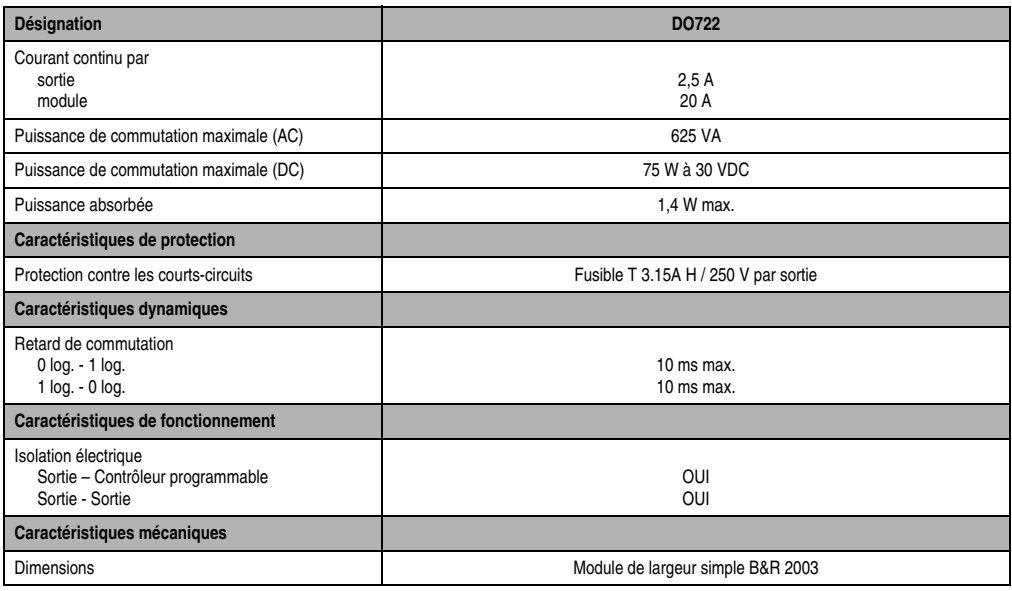

Tableau 164 : DO722 - Caractéristiques techniques (Suite)

# **8.7.3 LED d'état**

Les LED d'état 1 -8 (orange) indiquent l'état logique de l'entrée correspondante.

# **8.7.4 Schéma des sorties**

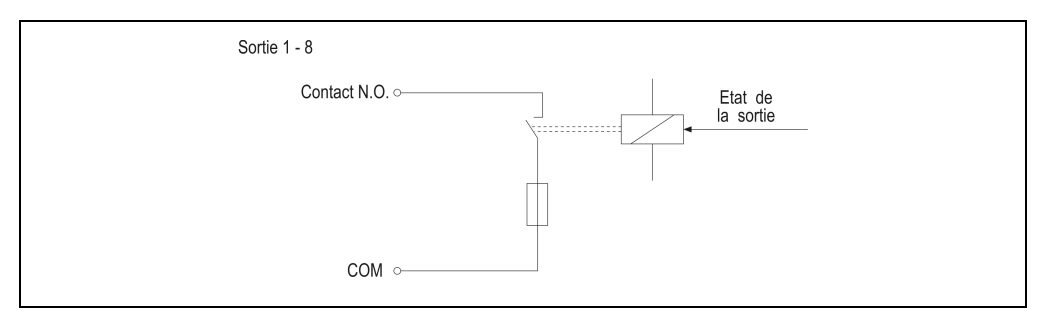

Figure 109 : DO722 – Schéma des sorties

### **8.7.5 Etiquette de légende insérable**

Une étiquette de légende peut être glissée dans la face avant du module. Au verso de cette étiquette figure une représentation du câblage pour le module. Au recto, il est possible de faire des inscriptions permettant de repérer les sorties.

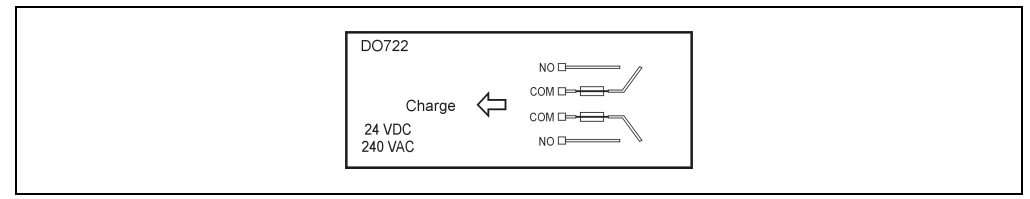

Figure 110 : DO722 - Etiquette de légende insérable

### **8.7.6 Connexion**

| A 1 | $\cap$<br>О | A <sub>3</sub> | $\circ$<br>$\circ$ | A5 | $\circ$                                                  | A7             | $\circlearrowright$<br>$\circ$ |  |                                |
|-----|-------------|----------------|--------------------|----|----------------------------------------------------------|----------------|--------------------------------|--|--------------------------------|
| A 2 | $\cap$<br>O | A 4            | $\circ$<br>$\circ$ | A6 | $\begin{array}{c} \circ \\ \circ \end{array}$<br>$\circ$ | A <sub>8</sub> | $\circ$<br>O                   |  | Chapitre 3<br>Modules B&R 2003 |
|     |             |                |                    |    |                                                          |                |                                |  |                                |

Figure 111 : DO722 - Connexion

# **8.7.7 Déclaration de variables**

La déclaration de variables s'applique aux contrôleurs suivants :

- Unité centrale B&R 2003
- Contrôleur de bus B&R RIO
- Contrôleur de bus CAN

La déclaration des variables s'effectue dans PG2000. La déclaration des variables est décrite dans le chapitre 4 "Adressage des modules".

Support Automation Studio™:se reporter à l'aide d'Automation Studio™ à partir de V 1.40

#### **Déclaration des variables avec unité centrale B&R 2003 et esclaves B&R RIO**

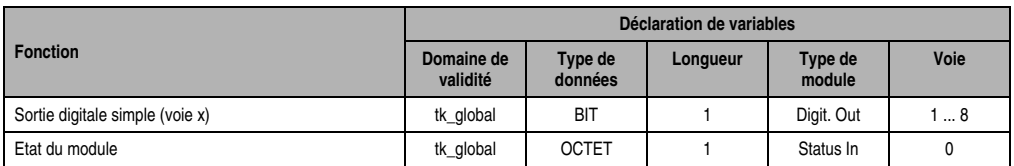

Tableau 165 : DO722 - Déclaration de variable avec unité centrale et esclaves B&R RIO

#### **Modules B&R 2003 • Modules de sorties digitales • DO722**

#### **Déclaration des variables avec esclaves CAN**

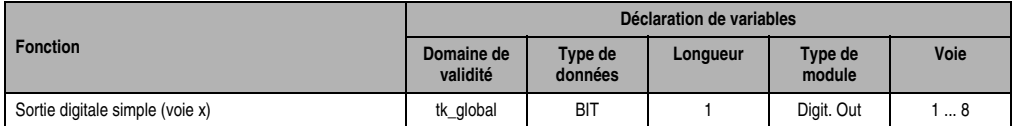

Tableau 166 : DO722 - Déclaration de variable avec esclaves CAN

#### Etat du module

Dans le cas des esclaves CAN, l'état du module ne peut être lu qu'en utilisant des codes de commande. Les codes de commande sont décrits dans le chapitre 5 "Contrôleur de bus CAN", section "Codes de commande et paramètres". Un exemple figure dans le chapitre 4 "Adressage des modules".

#### **8.7.8 Accès par identificateur CAN**

L'accès par identificateur CAN s'utilise lorsque l'esclave est commandé par un appareil provenant d'autres fabricants. L'accès par identificateur CAN est décrit dans un exemple du chapitre 4 "Adressage des modules". Les modes de transmission sont décrits dans le chapitre 5 "Contrôleur de bus CAN".

#### **ID CAN – Mode compressé**

En mode compressé, il est possible de faire fonctionner jusqu'à huit modules d'E/S digitales.

| ID CAN <sup>1</sup> | Octet 1 | Octet <sub>2</sub> | Octet 3  | Octet 4  | Octet <sub>5</sub> | Octet <sub>6</sub>  | Octet 7  | Octet 8  |
|---------------------|---------|--------------------|----------|----------|--------------------|---------------------|----------|----------|
| 414                 | Module  | Module 2           | Module 3 | Module 4 | Module 5           | Module <sub>6</sub> | Module 7 | Module 8 |

Tableau 167 : DO722 - Accès par identificateur CAN- Mode compressé

```
1) ID CAN = 414 + (nn - 1) \times 4
```

```
nn ... Numéro de nœud de l'esclave CAN = 1
```
### **ID CAN – Mode non compressé**

En mode non compressé, il est possible de faire fonctionner jusquà quatre modules d'E/S digitales.

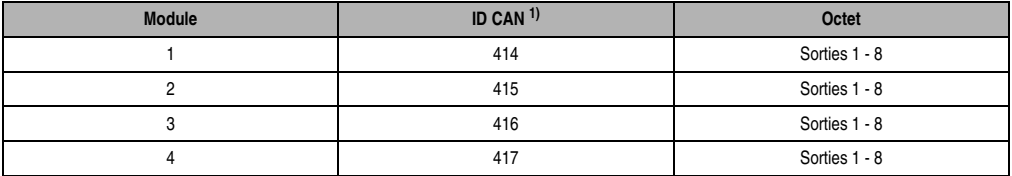

Tableau 168 : DO722 - Accès par identificateur CAN- Mode non compressé

```
1) ID-CAN = 414 + (nn - 1) \times 4 + (am - 1)nn Numéro de nœud de l'esclave CAN = 1
am ... Adresse du module d'E/S digitales = 1 - 4
```
Pour d'autres affectations d'ID, se reporter au chapitre 5 "Contrôleur de bus CAN".

# **8.7.9 Etat du module**

7 0

L'interprétation de l'état du module est décrite dans un exemple du chapitre 4 "Adressage des modules".

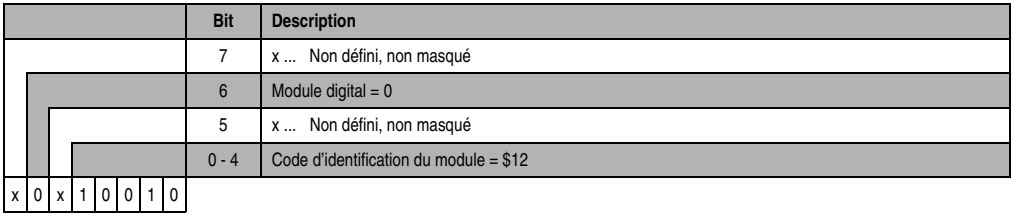